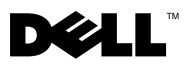

# Πληροφορίες για τις ειδοποιήσεις

ΕΙΔΟΠΟΙΗΣΗ: Η ΕΙΔΟΠΟΙΗΣΗ δηλώνει ενδεχόμενο κίνδυνο βλάβης στον εξοπλισμό, προσωπικού τραυματισμού ή θανάτου.

## Dell™ Latitude™ E4200 Τεχνικό δελτίο πληροφοριών εγκατάστασης και χαρακτηριστικών

Μπροστινή όψη

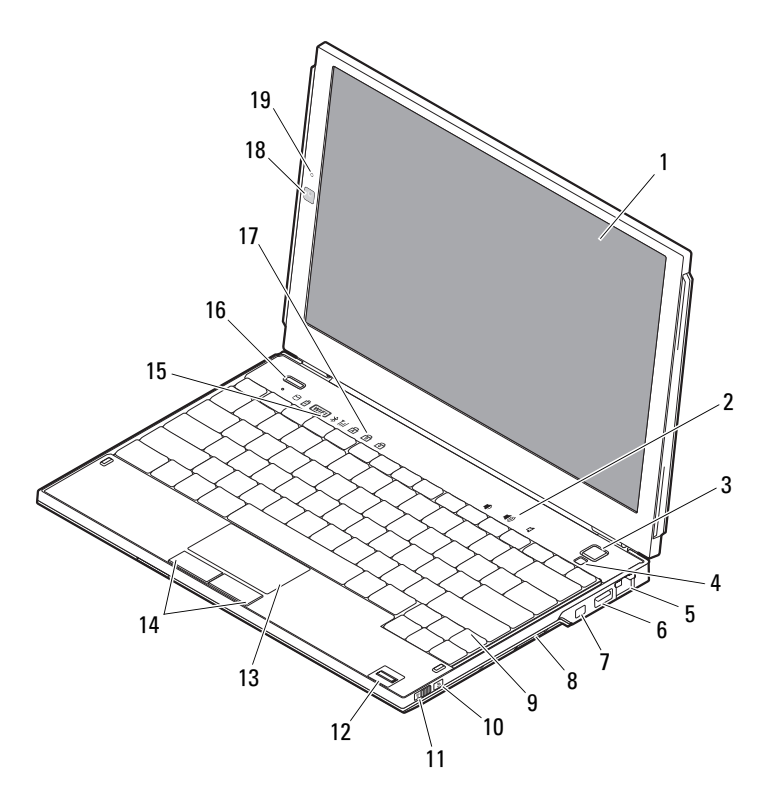

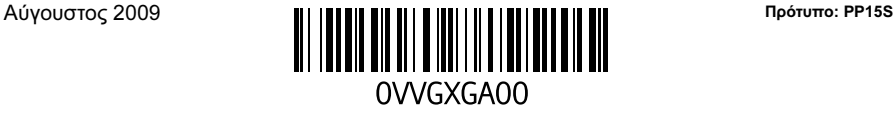

- 
- 
- σύνδεσμος δικτύου 6 θύρα USB
- 
- 
- 
- 
- 
- λυχνίες κατάστασης πληκτρολογίου 18 κάμερα (προαιρετικό)
- μικρόφωνο (προαιρετικό)

#### Πίσω όψη

- οθόνη 2 ρυθμιστικά έντασης ήχου
- κουμπί λειτουργίας 4 αισθητήρας φωτισμού περιβάλλοντος
	-
- 7 σύνδεση IEEE 1394 8 πρόγραμμα ανάγνωσης κάρτας μνήμης
- 9 πληκτρολόγιο 10 κουμπί εντοπισμού δικτύου Wi-Fi Catcher™
- ασύρματος διακόπτης 12 πρόγραμμα ανάγνωσης δακτυλικών αποτυπωμάτων (προαιρετικό)
- επιφάνεια αφής 14 κουμπιά επιφάνειας αφής (2)
- λυχνίες κατάστασης συσκευών 16 κουμπί Dell Latitude ON™ (προαιρετικά)
	-

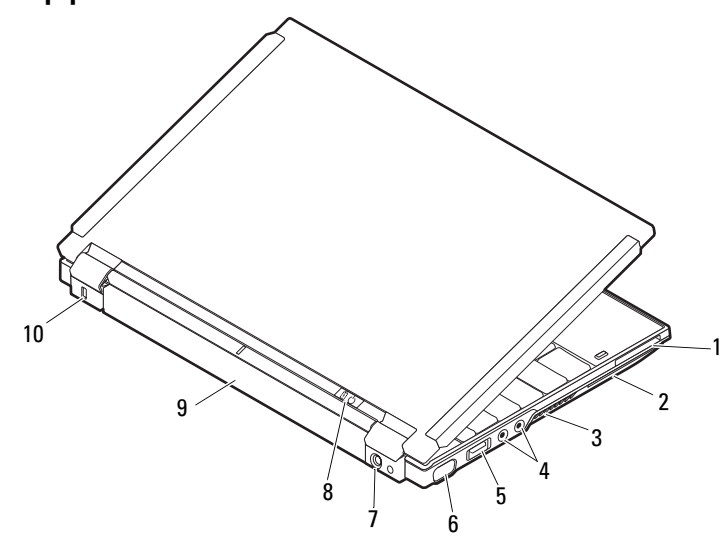

- 
- 
- 
- 
- 
- υποδοχή ExpressCard 2 υποδοχή έξυπνης κάρτας
- αεραγωγοί ψύξης 4 θύρες σύνδεσης ήχου (2)
- 5 θύρα USB/eSATA 6 θύρα κάρτας γραφικών
- θύρα προσαρμογέα AC 8 λυχνία τροφοδοσίας/λυχνία μπαταρίας
- μπαταρία 10 υποδοχή καλωδίου ασφαλείας

## Γρήγορη ρύθμιση

ΕΙΔΟΠΟΙΗΣΗ: Προτού ξεκινήσετε κάποια από τις διαδικασίες που αναφέρονται στην παρούσα ενότητα, μελετήστε τις οδηγίες για την ασφάλεια που αποστέλλονται μαζί με τον υπολογιστή σας. Για πρόσθετες πληροφορίες σχετικά με τις καλύτερες δυνατές μεθόδους, ανατρέξτε στη διεύθυνση www.dell.com/regulatory\_compliance.

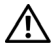

ΕΙΔΟΠΟΙΗΣΗ: Ο προσαρμογέας AC λειτουργεί σε οποιοδήποτε σημείο του κόσμου, όταν τον συνδέσετε σε ηλεκτρική πρίζα. Ωστόσο, οι σύνδεσμοι τροφοδοσίας και τα πολύπριζα διαφέρουν ανάλογα με τη χώρα. Αν χρησιμοποιήσετε μη συμβατό καλώδιο ή αν δεν συνδέσετε σωστά το καλώδιο στο πολύπριζο ή την ηλεκτρική πρίζα, μπορεί να προκληθεί πυρκαγιά ή ζημιά στον εξοπλισμό.

ΠΡΟΣΟΧΗ: Όταν αποσυνδέετε το καλώδιο του προσαρμογέα AC από τον υπολογιστή, πιάστε το σύνδεσμο, και όχι το ίδιο το καλώδιο, και τραβήξτε τον σταθερά αλλά απαλά, για να μην πάθει ζημιά το καλώδιο. Για να μην πάθει ζημιά το καλώδιο του προσαρμογέα AC όταν το τυλίγετε, φροντίστε να ακολουθείτε τη γωνία του συνδέσμου στον προσαρμογέα AC.

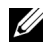

ΣΗΜΕΙΩΣΗ: Ορισμένες συσκευές μπορεί να μην περιλαμβάνονται στη συσκευασία αν δεν τις παραγγείλατε.

1 Συνδέστε τον προσαρμογέα AC στο σύνδεσμό του στον υπολογιστή και στην ηλεκτρική πρίζα.

2 Συνδέστε το καλώδιο δικτύου (προαιρετικά).

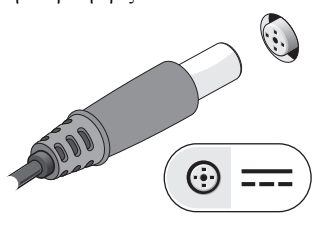

3 Συνδέστε συσκευές USB, όπως ποντίκι ή πληκτρολόγιο (προαιρετικά).

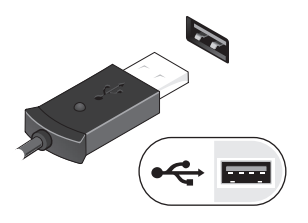

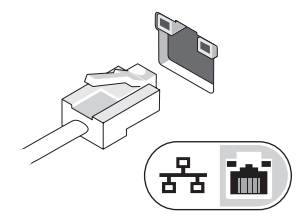

4 Συνδέστε συσκευές IEEE 1394, όπως συσκευή αναπαραγωγής DVD (προαιρετικά).

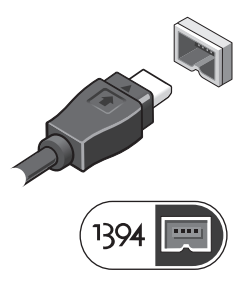

5 Ανοίξτε την οθόνη του υπολογιστή και πατήστε το κουμπί τροφοδοσίας για να ενεργοποιήσετε τον υπολογιστή.

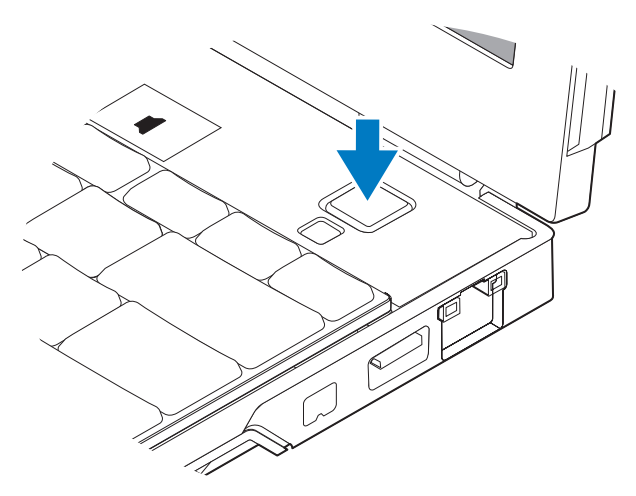

ΣΗΜΕΙΩΣΗ: Συνιστούμε να ανοίξετε και να κλείσετε τον υπολογιστή σας τουλάχιστον μία φορά προτού εγκαταστήσετε κάρτες ή προτού τον συνδέσετε με συσκευή σύνδεσης ή άλλη εξωτερική συσκευή, όπως εκτυπωτή.

## Προδιαγραφές

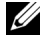

ΣΗΜΕΙΩΣΗ: Τα προσφερόμενα είδη μπορεί να διαφέρουν κατά περιοχή. Οι παρακάτω προδιαγραφές είναι μόνο εκείνες που απαιτούνται από την κείμενη νομοθεσία για την αποστολή του υπολογιστή. Για περισσότερες πληροφορίες σχετικά με τη διαμόρφωση του υπολογιστή σας, κάντε κλικ στις επιλογές Start→ Help and Support και επιλέξτε τη δυνατότητα προβολής πληροφοριών για τον υπολογιστή σας.

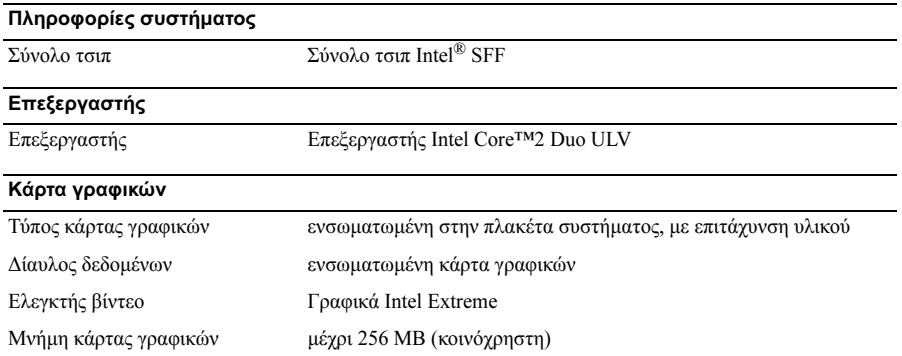

#### Μνήμη

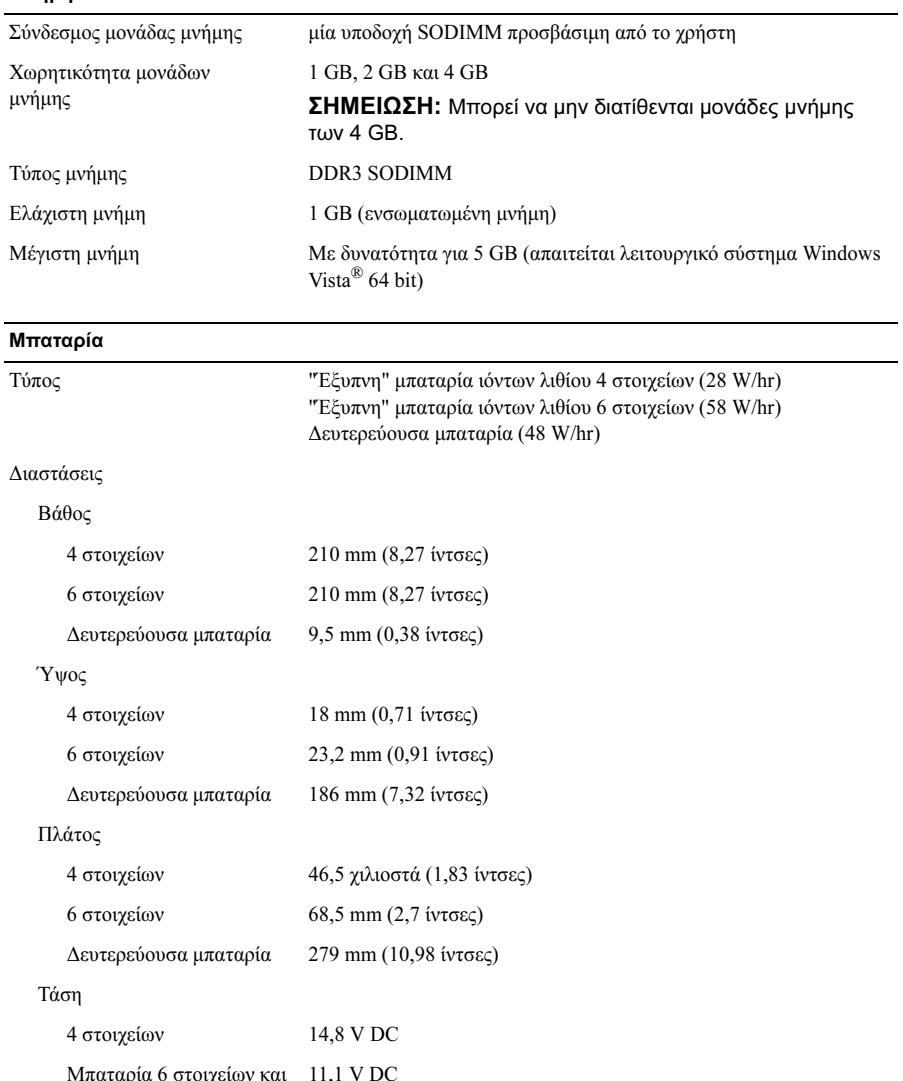

δευτερεύουσα μπαταρία

#### Μπαταρία (Συνέχεια)

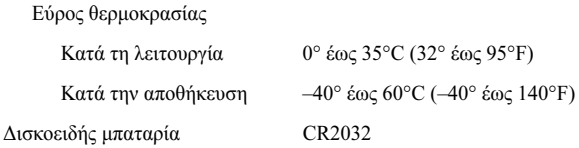

#### Προσαρμογέας AC

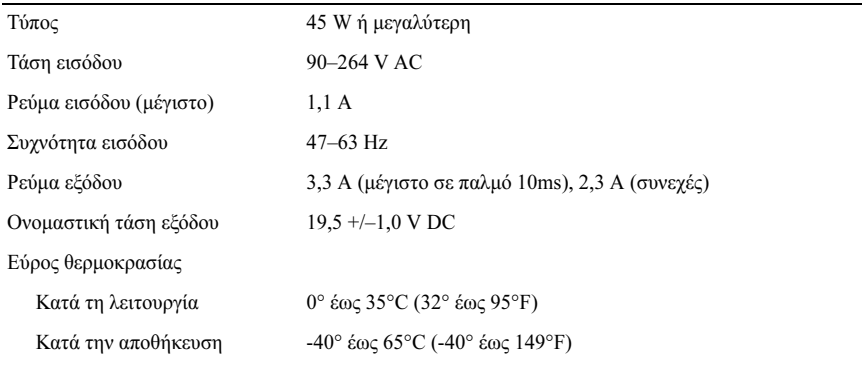

#### Φυσικά χαρακτηριστικά

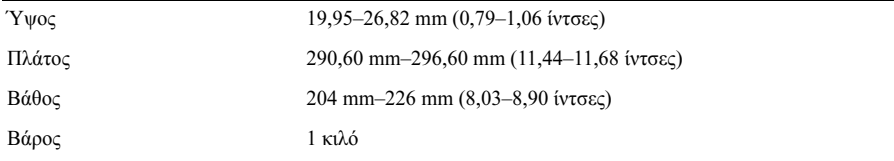

#### Στοιχεία περιβάλλοντος

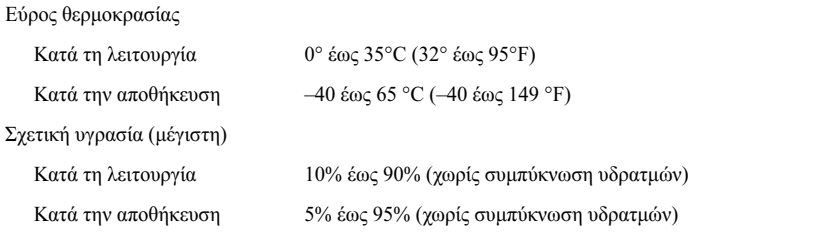

### Εύρεση περισσότερων πληροφοριών και πόρων

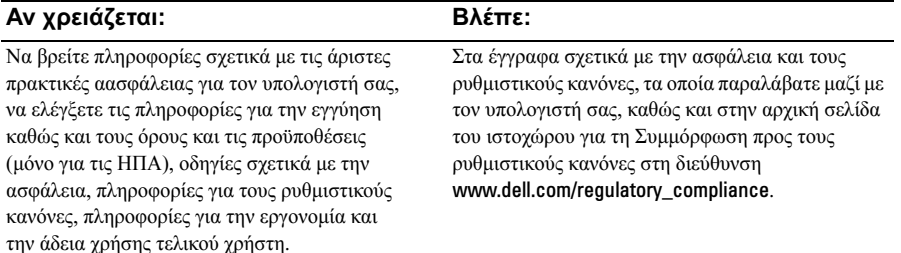

Άλλα εµπορικά σήµατα και εµπορικές ονοµασίες µπορεί να χρησιµοποιούνται στο παρόν έγγραφο αναφερόµενα είτε στους κατόχους των σηµάτων και των ονοµάτων είτε στα προϊόντα τους. Η Dell Inc. παραιτείται από κάθε δικαίωμα σε εμπορικά σήματα και εμπορικές ονομασίες τρίτων.

\_\_\_\_\_\_\_\_\_\_\_\_\_\_\_\_\_\_ Οι πληροφορίες αυτού του εγγράφου μπορεί να αλλάξουν χωρίς προειδοποίηση. © 2009 Dell Inc. Με επιφύλαξη όλων των δικαιωμάτων. Εκτυπώθηκε στην Ιρλαδία.

Απαγορεύεται αυστηρά η αναπαραγωγή του υλικού με οποιονδήποτε τρόπο, αν δεν υπάρχει σχετική γραπτή άδεια της Dell Inc.

Εμπορικά σήματα που χρησιμοποιούνται στο κείμενο: η ονομασία Dell, το λογότυπο DELL, οι ονομασίες Latitude, Latitude ON και Wi-Fi Catcher είναι εμπορικά σήματα της Dell Inc. Η ονομασία Intel είναι καταχωρημένο εμπορικό σήμα και η ονομασία Core είναι εμπορικό σήμα της Intel Corporation στις Η.Π.Α. και σε άλλες χώρες.Οι ονομασίες Microsoft και Windows Vista είναι είτε εμπορικά σήματα είτε καταχωρημένα εμπορικά σήματα της Microsoft Corporation στις Η.Π.Α. ή/και σε άλλες χώρες.